# TIU 1.0 p1011/1012

CDR Susan Pierce-Richards, MSN, ARNP, FNP-BC, ANP-BC Federal Lead – EHR, Clinical Reminders, PCC

> IHS-Office of Information Technology EHR Program

# **CONTENTS OF PATCH**

## Content of Patch

#### TIU 1011 – Mega-patch

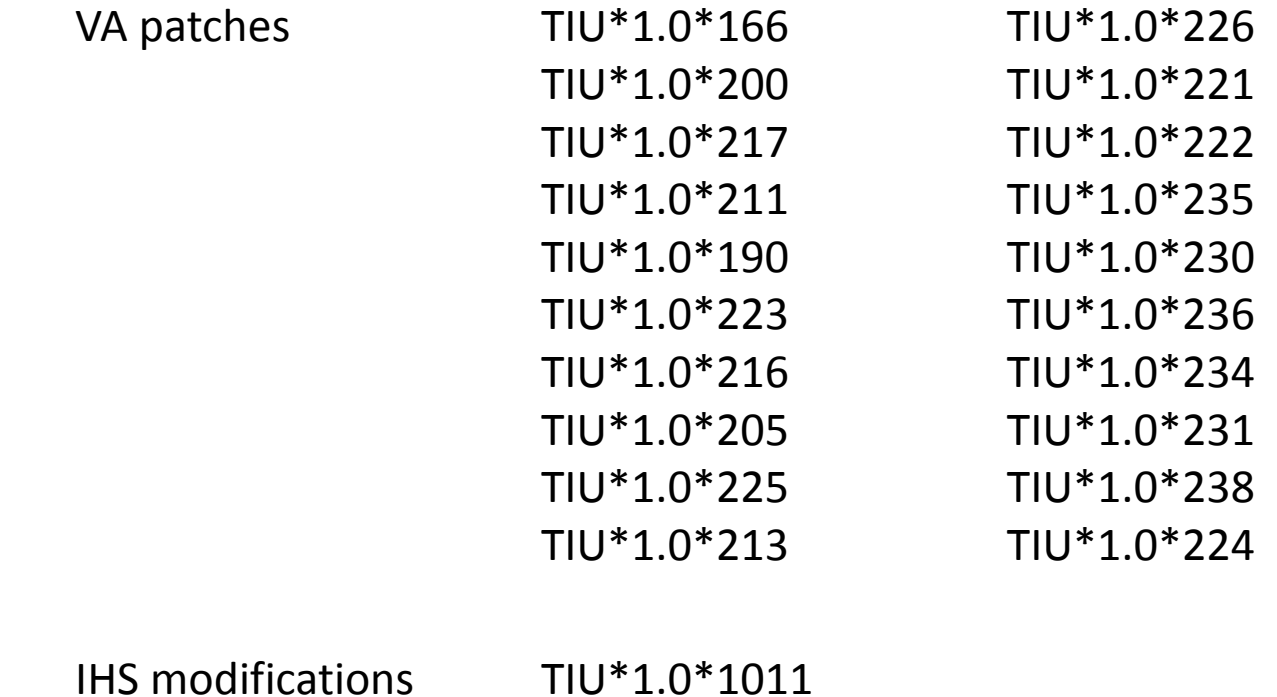

# Content of Patch (cont.)

- TIU 1012 New routines and objects to support changes for Meaningful Use Stage 2 changes
	- BTIULO5 Updated for SNOMED narratives
	- BTIULO7 For CLIA info on labs
	- BTIUMED9 For suspended med object
	- BTIUPCC1 Updated for SNOMED narratives
	- BTIUPDD New objects for Integrated problem list
	- BTIUPRVI New objects for visit data
	- BTIUSTSC New object for Stroke Scores
	- BTIUVAMI New object for V AMI file
	- BTIUVSTR New object for V Stroke file

# TIU 1011/1012 in a Nutshell

Signed note will no longer honor business rules that allow users to edit them except for Chief MIS

- This primarily will impact existing rules that allow expected cosigner to edit a signed note prior to cosigning (such as for student)
- Training issue cosigners would write amendment rather than edit note

#### New objects for IPL and other Meaningful Use 2014 software changes

• Review and update templates if needed prior to deployment but not essential for Go Live

#### Note title clean up and mapping to VHA Enterprise Document

- Review and have basic understanding
- Not required to do anything for Go Live but after install you will need to map NEW note titles
- Schedule clean up and mapping over next few months

#### Form letters

- New functionality
- Deploy routinely if desired

# **NATIONAL NOTE TITLE CLEAN-UP AND MAPPING**

# National Note Title Cleanup

- Introduces the VHA Enterprise Document Type Ontology and mapping utility
- Assists CACs with mapping local TIU note titles to VHA Enterprise Standard Titles
- New files introduced
	- 8926.1 TIU VHA ENTERPRISE STANDARD TITLE
	- 8926.2 TIU LOINC SUBJECT MATTER DOMAIN
	- 8926.3 TIU LOINC ROLE
	- 8926.4 TIU LOINC SETTING
	- 8926.5 TIU LOINC SERVICE
	- 8926.6 TIU LOINC DOCUMENT TYPE

# Why Map to Standard Titles?

• The following slides are excerpted from CPRS National Call February 2006, Veterans Health Administration, Office of Information, Health Data and Informatics

# Why Standardize Clinical Document Titles?

- Share meaningful titles across systems
- Create searchable, retrievable, comparable, and computable data
- Capture complete health information

# How were Note Title Standards Determined?

- Researched existing Standard Development Organizations (SDO) for existing clinical document standards. (LOINC and HL7)
- Extracted all TIU document titles from 128 databases [in the VA] (156,000)
- Analyzed every term within the extracted Titles.
- Categorized the title terms to follow LOINC and HL7 standards.

# Local Title Examples: The Need for Standardization

- AUDIO/REEVAL/HA CHECK (T)(CI)
- CH-SARP NOTE
- CIH/STAR II CONSULT
- DME CLINIC (T)
- IC/ID/V
- SOCIAL WORK BOMH DISPOSITION NOTE (O) (T)
- $\bullet$  UR 67CD (T)(K)
- BLDG 85 CAFFEINE CLASS
- BED STY NURSING NOTE
- BUDGET GROUP, PHASE I (CI)
- DIVERSIONAL ACTIVITY K
- PATIENT HEALTH EDU POINT AND CLICK
- RAP NOTE (K)
- STARDOM EVALUATION

# What TIU Data will be Standardized and When?

### TIU Document Definition file 8925.1

• Name field .01 (note title name)

### TIU Document file 8925

- Status Field .05
	- Keeping current statuses.

### When: Installation of TIUv1.0 Patch1011

### LOINC Standards:

LOINC document naming nomenclature contains five axes:

- **Subject Matter Domain**  Characterizes the subject matter of a note.
- **Role** Characterizes the training or professional level of the author of the document, but does not breakdown to specialty or subspecialty.
- **Setting**  Characterizes the general setting of the health care being provided. Setting is not equivalent to location, which typically has more locally defined meanings.
- **Service** Characterizes the kind of service or activity that was provided to/for the patient as described in the note. Common subclasses of service would be examinations, evaluations, and management.
- **Document Type**  Characterizes the general structure of the document at a macro level.

# Standard Title Terms

**A standard note title is created by combining terms from each axis into a composite title.**

Service Counseling Diagnostic Study Evaluation and Management Document Type Note Consult Report Subject Matter Domain (SMD) Primary Care Cardiology Role Physician Nurse Attending Setting Inpatient Outpatient Home Health Care

# Order of Title Terms

The order of combining terms within a Title is as follows:

*Subject Matter Domain : Role : Setting : Service : Document Type*

- Not all axes are required to create a valid document title; some axes may be blank.
- For example if we took "*Cardiology*" from the SMD axis and "*Consult*" from the Document Type axis, the following title could be created:

*Cardiology* : No Author/Role : No Setting : No Service: *Consult* 

Result:

*Cardiology Consult*

# More Examples of Standard Titles

*Report of Contact* (Document Type only)

*Physical Therapy Note* (SMD, Document Type)

*Primary Care Nursing Outpatient Note* ( SMD, Role, Setting, Document Type)

Advance Directive (Document Type)

*Audiology Inpatient Diagnostic Study Report* (SMD, Setting, Service, Document Type)

### Important Facts

No delimited characters in standard titles with the exception of "&". HL7 specifications use delimited characters for message transmission.

Examples of delimited characters:  $; \sim$  ^ : |

Sites will maintain their local titles in the Text Integrated Utility Document Definition file 8925.1

The VA sends these documents to the "Health Data Repository" – we do not yet but this will prepare for future exchange of data.

### Implementation -- Mapping

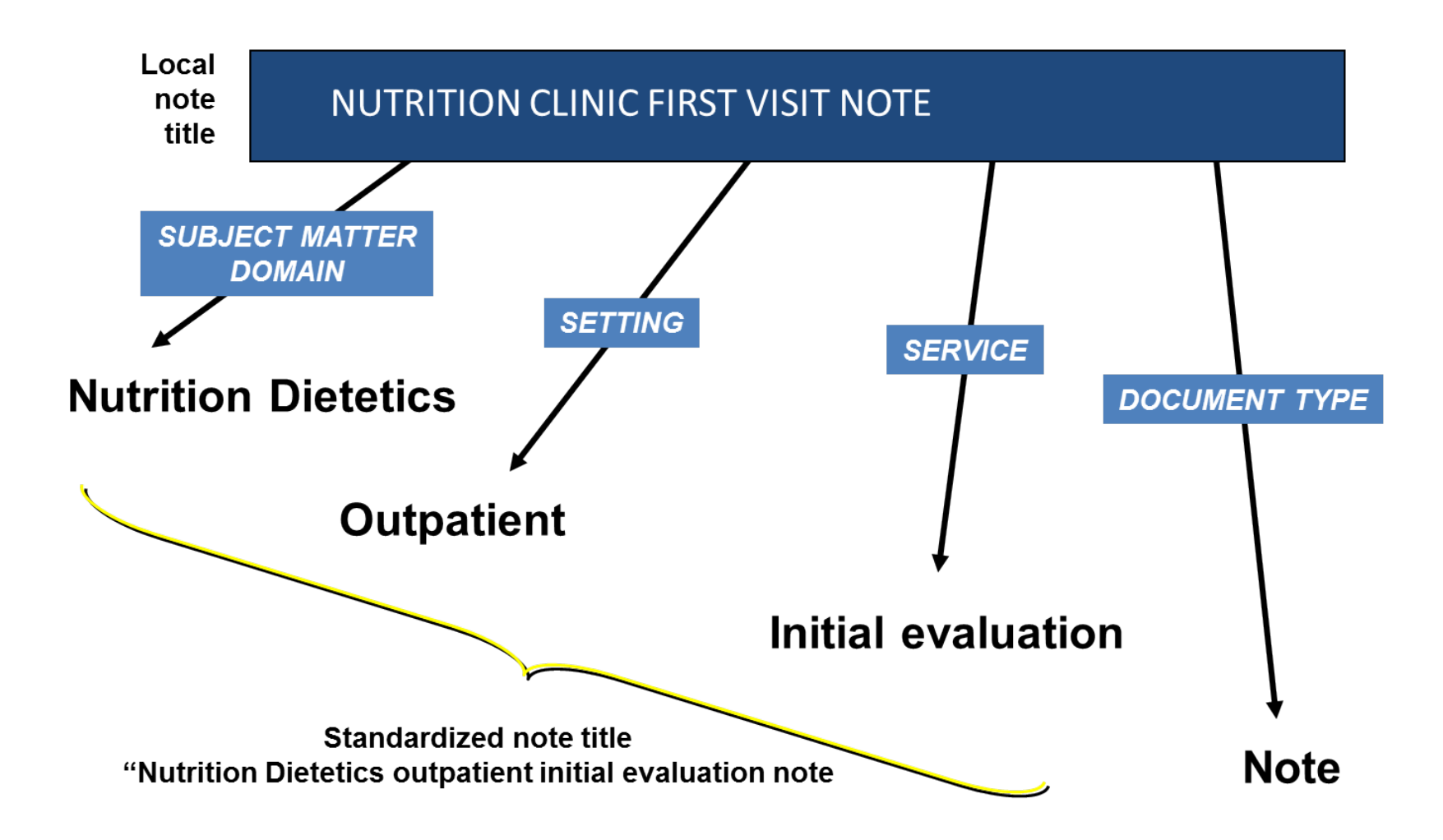

### **MAPPING PROCESS**

# Mapping to National Titles

- 1. Perform Active Title Cleanup
	- Inactivate unused note titles (except National titles)
- 2. Print a list of Active Note Titles
- 3. Review of VHA Enterprise Standard Titles
	- [http://vista.med.va.gov/tiu/docs/TIUTermandTitleStanda](http://vista.med.va.gov/tiu/docs/TIUTermandTitleStandards-1.xls) [rds-1.xls](http://vista.med.va.gov/tiu/docs/TIUTermandTitleStandards-1.xls)
- 4. Review and identify which standard titles your local titles may be mapped to
	- Direct map
- 5. Add Synonyms (optional)
- 6. Use mapping tools to map remaining titles

# **STEP 1: ACTIVE TITLE CLEANUP REPORT/UTILITY**

- Delivers a report "Active Title Cleanup Report" and automated cleanup utility to assist the Data Standardization's efforts and standardize Document Titles.
	- Cleanup report should be run and inactive notes processed prior to using mapping options
	- National Note titles such as Crisis Note, Advanced Directive and Patient Record flag note titles should NOT be inactivated

- When running report
	- Users may be on system
	- Run at time that does not conflict with system back up
	- Processing times will vary
- The report will display all currently ACTIVE titles along with the number of instances that title has been used in the previous 365 days, the last day that title has been used, along with the last AUTHOR/DICTATOR of that entry.

- INACTIVE titles will only appear on the report if that title has been used in the previous 365 days.
- ACTIVE titles that have a document type field that points to a document (in 8925.1) of type DOCUMENT CLASS or CLASS will have a \*[DOCUMENT CLASS]\* or \*[CLASS]\* tag appended to the title respectively.
- ACTIVE titles that contain a 0 (zero) or NULL document type field will be displayed as UNKNOWN \*[missing]\* on the report and the document IENs for these titles will be listed at the end of the report.

- All ACTIVE titles with a count of 0 (zero) will be selected for automatic inactivation ONLY AFTER USER INTERVENTION DURING THE REPORT PROCESS. No changes will be made to file #8925.1 without consent from the user.
- Specific titles may be selected that will NOT be INACTIVATED even if their usage count for the last year is 0.

- You will run the utility twice
	- The first time you will select NO when prompted to inactivate note titles. This allows you to review your system.
	- The second time you will inactivate selectively

# Active Title Cleanup Report: REVIEW

#### **BEH>TIU>HIS>TMM>CLN**

Inactivate the unused Document Titles at this time? NO// **NO**

DEVICE: HOME//

The sample shown below was one a test database and is not indicative of the results at any actual site.

Review Screen

Elapsed Time: 0 minute(s) 1 second(s)

# of Used Titles : 8 # of Unused Titles : 76 # of Invalid Titles : 0 ---------- # of Total Titles : 84 # of Docs : 29 # of Docs Incorrect .01 Field : 0 # of Docs Zero/Null .01 Field : 0 ---------- # of Total Docs Searched : 29

 Current User: USER,DEMO Current Date: Jan 04, 2013@11:52:38 Date range searched: Jan 05, 2012 - Jan 04, 2013

# Active Title Cleanup Report: REVIEW

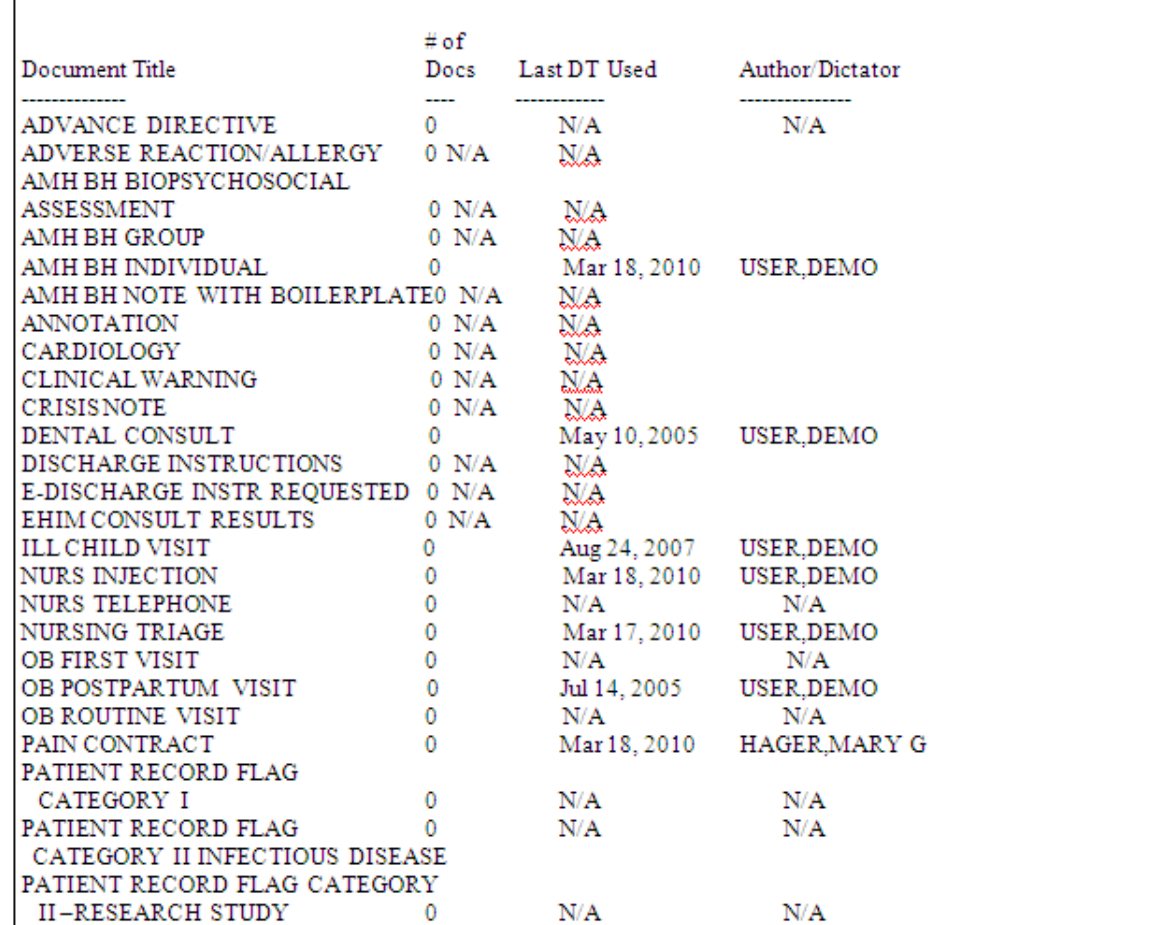

# Active Title Cleanup Report: REVIEW

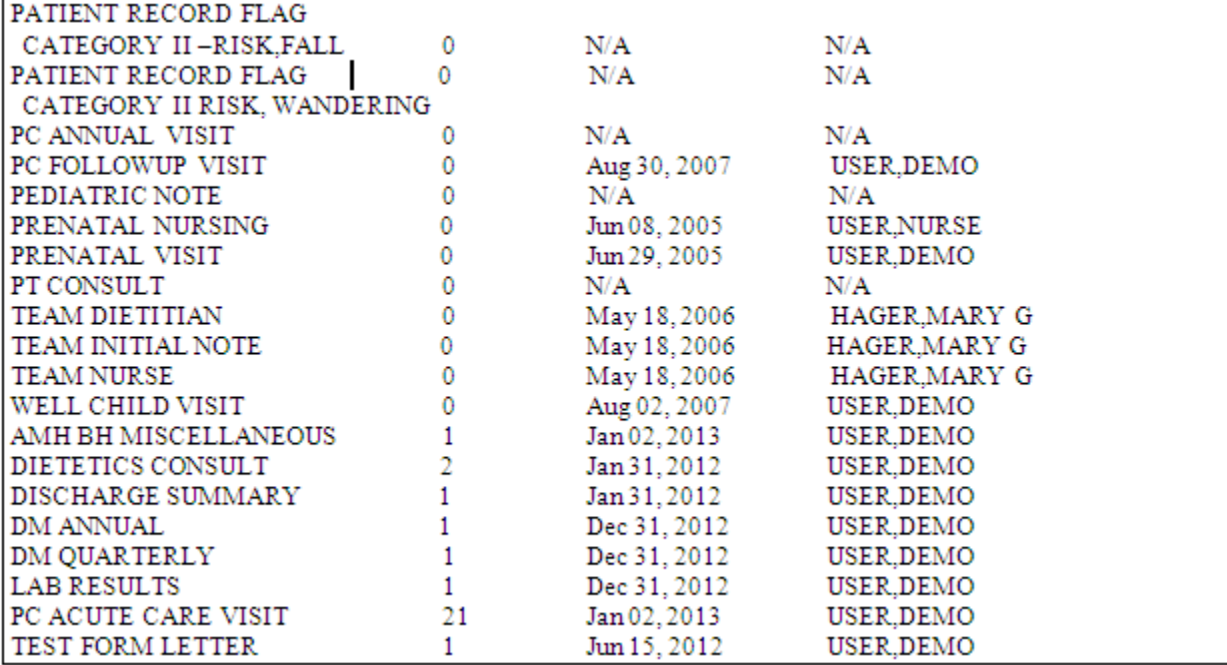

- Review the list. Select the titles you wish to inactivate.
- Remember *do not* inactivate National Note titles or Patient Record Flag note titles.

#### **National Document Classes**

ADDENDUM ADDICTION SEVERITY INDEX ADVANCE DIRECTIVE ADVERSE REACTION/ALLERGY ANESTHESIA REPORTS C & P EXAMINATION REPORTS CLINICAL WARNING CRISIS NOTE DISCHARGE SUMMARIES HISTORICAL PROCEDURES LR ANATOMIC PATHOLOGY NURSE INTEROPERATIVE REPORTS PATIENT RECORD FLAG CAT I PATIENT RECORD FLAG CAT II PROCEDURE REPORT (NON-O.R.) OPERATION REPORTS REQUEST FOR CORRECTION/AMENDMENT OF PHI SCI OUTCOMES

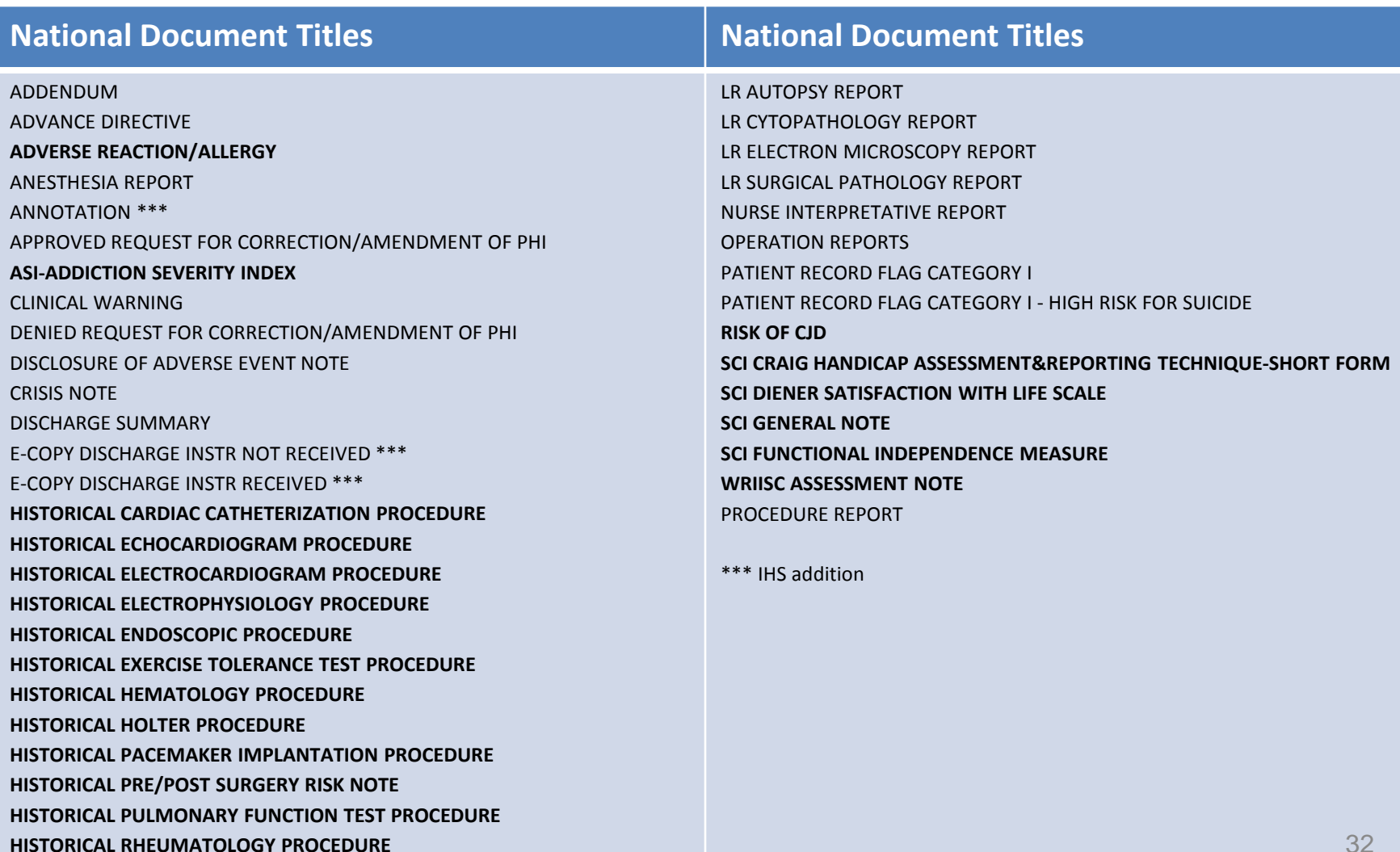

#### **BEH>TIU>HIS>TMM>CLN**

Inactivate the unused Document Titles at this time? NO// **YES**

All active titles that have not been used in the previous 365 days will be set to INACTIVE.

You may select individual DOCUMENT TITLES that will NOT be set to INACTIVE by this cleanup.

Are you sure you want to change their status to INACTIVE? NO// **YES**

Enter the DOCUMENT TITLE(S) that will NOT be INACTIVATED during the cleanup process.

Enter RETURN or '^' to finish selections.

Enter DOCUMENT TITLE: ADVANCE DIRECTIVE TITLE TITLE **\*\*\*\*\*\*Enter your list of titles that you wish to keep active one at a time \*\*\*\*\*\*\*\*\***

**The list will be presented to you before you being the inactivation process** The following DOCUMENT TITLES will NOT be INACTIVATED:

 ADVANCE DIRECTIVE CLINICAL WARNING ADVERSE REACTION/ALLERGY CRISIS NOTE AMH BH INDIVIDUAL PRENATAL VISIT ANNOTATION PATIENT RECORD FLAG CATEGORY I PATIENT RECORD FLAG CATEGORY II - RISK, FALL PATIENT RECORD FLAG CATEGORY II - RISK, WANDERING PATIENT RECORD FLAG CATEGORY II - RESEARCH STUDY PATIENT RECORD FLAG CATEGORY II - INFECTIOUS DISEASE

Is this correct? YES//

DEVICE: HOME// CONSOLE

Elapsed Time: 0 minute(s) 0 second(s)

# of Used Titles : 8 # of Unused Titles : 76 # of Invalid Titles : 0 ---------- # of Total Titles : 84  $#$  of Docs : 29 # of Docs Incorrect .01 Field : 0 # of Docs Zero/Null .01 Field : 0 ----------

# of Total Docs Searched : 29

 Current User: USER,DEMO Current Date: Jan 04, 2013@11:57:07 Date range searched: Jan 05, 2012 - Jan 04, 2013

• The user will then see the new list of active titles.

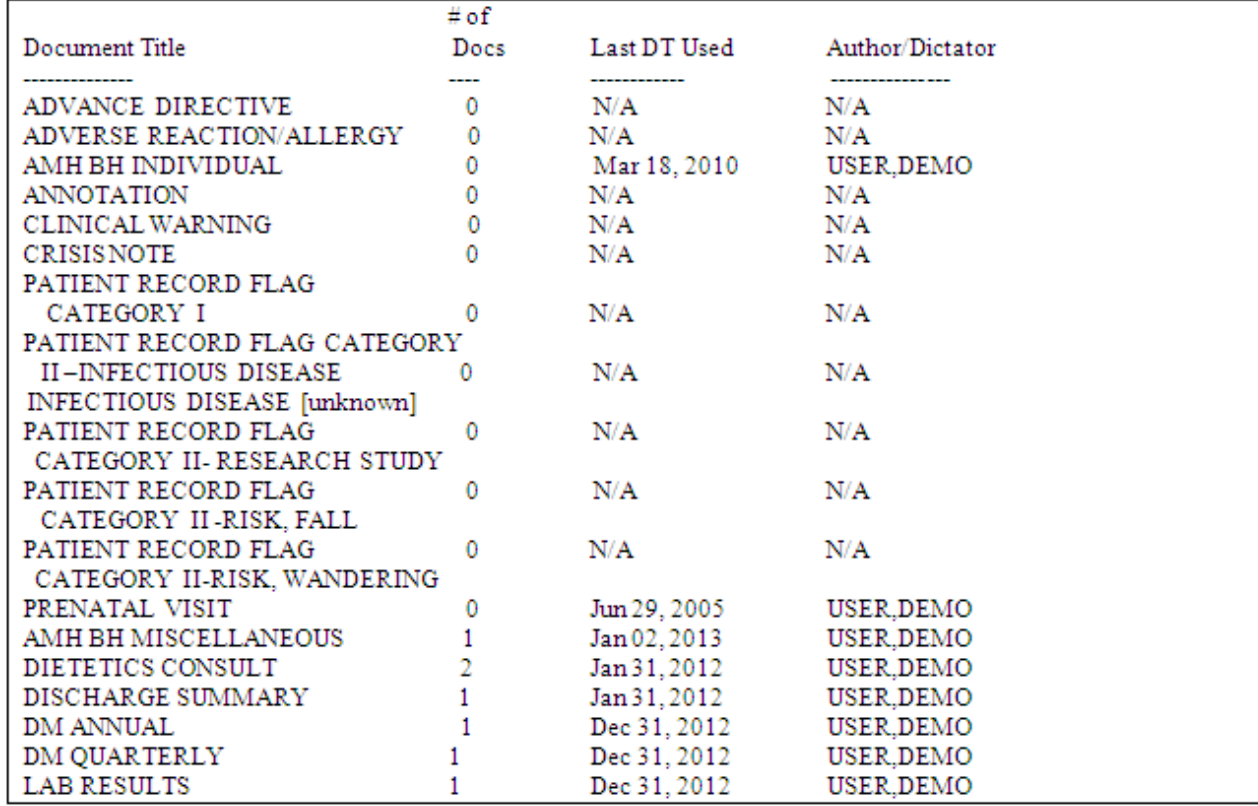
#### **STEP 2: PRINT A LIST OF ACTIVE NOTE TITLES**

## Print List of Active Note Titles

If you did not save the list after inactivating note titles from the Active Title Cleanup Report, re-run the report selecting no at the following prompt

Inactivate the unused Document Titles at this time? NO// **NO**

*Recommend putting list into an Excel Spreadsheet*

### **STEP 3: REVIEW OF VHA STANDARD TITLES**

#### Print VHA Enterprise Standard Titles

- This is a link to the VHA Enterprise Standard Titles
	- [http://vista.med.va.gov/tiu/docs/TIUTermandTitl](http://vista.med.va.gov/tiu/docs/TIUTermandTitleStandards-1.xls) [eStandards-1.xls](http://vista.med.va.gov/tiu/docs/TIUTermandTitleStandards-1.xls)

#### **STEP 4: DIRECTLY MAP TO VHA ENTERPRISE STANDARD TITLES**

- Review and identify which standard titles your local titles may be mapped to
- Use the Excel spreadsheet to note mappings
- Examples of 1:1 mapping

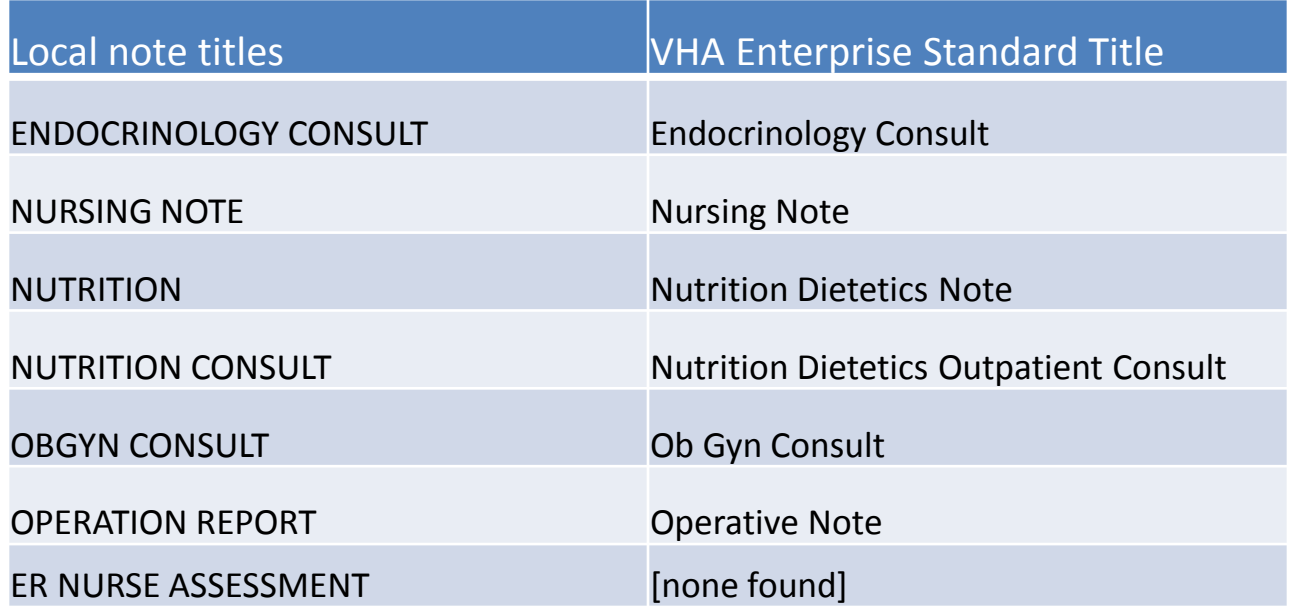

• You may also need to map your local titles to a less specific title

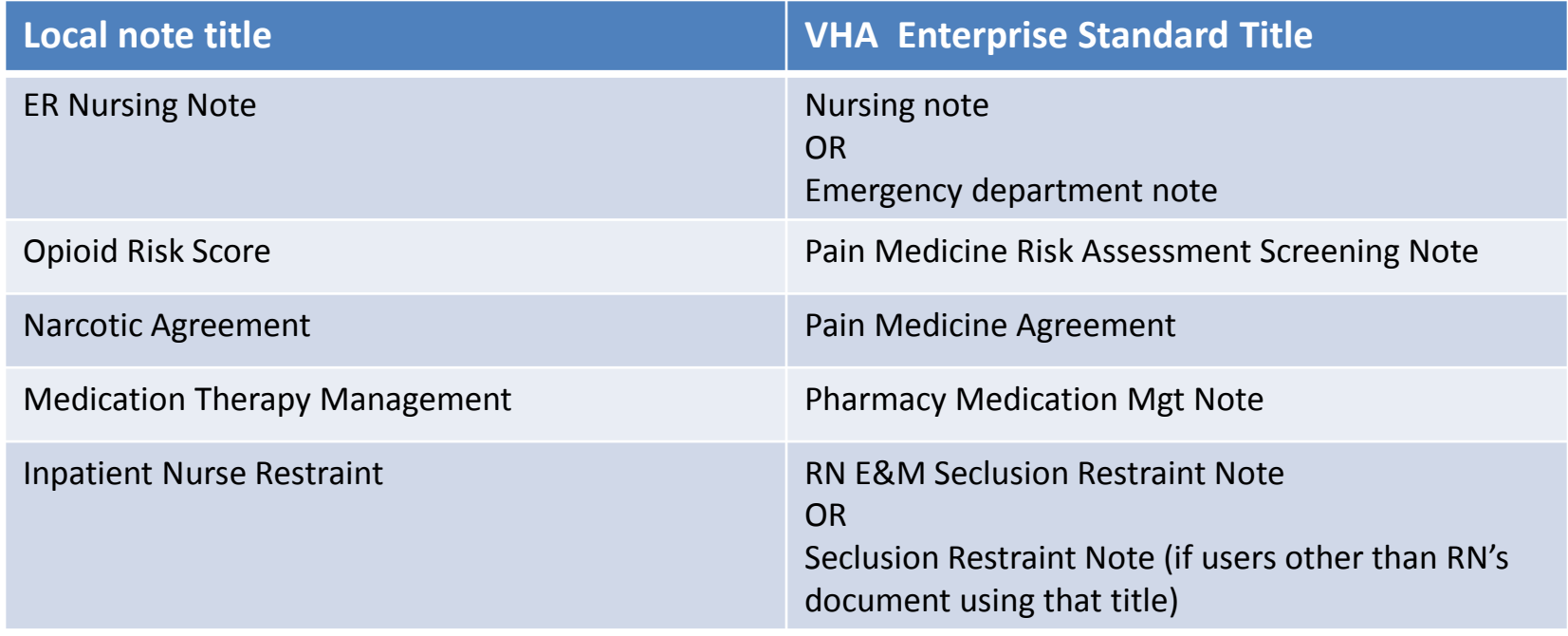

# BEH>TIU>HIS>TMM> CLN Active Title Cleanup Report

- 
- DDM Document Definitions (Manager) ...
- **MAP Title Mapping Utilities ...** *<< This one*
- TAT TIU Alert Tools
- TPM TIU Parameters Menu ...
- TTM TIU Template Mgmt Functions ...
- UCM User Class Management Menu ...

#### Direct mapping is the easiest for IHS to map titles:

#### Select TIU Maintenance Menu Option: **MAP** Title Mapping **Utilities**

- 1 Map ACTIVE LOCAL Titles
- 2 Selected Active Title Map
- **3 Mapping Workbench** *<< This one*
- 4 Add/Edit Synonyms ...

Select Title Mapping Utilities Option: 3 Mapping Workbench Select Mapping Status: unmapped (ACTIVE)//

#### Mapping to VHA Enterprise Standard **Titles**

![](_page_45_Picture_133.jpeg)

Valid selections are:

#### **FIND:**

Allows users to search list of Documents for a text strong (word, phrase, or partial word) from current position to the end of the list. Upon reaching the end of the last page from the list, the user will be asked whether to continue the search from the beginning of the list through the origin of the search.

#### **MAP TITLE(S)**

Allows mapping of Local TIU Titles to VHA Enterprise Standard Titles using the full features of the Mapper utility to assist in the choice.

#### *DIRECT MAPPING*

*Allows users who know which VHA Enterprise Standard Title should associated with a given local title to map the Local Title directly, without the assistance of the Mapper.*

#### **CHANGE VIEW**

Allows modification of the current list of mapped or unmapped titles to include UNMAPPED, MAPPED, FAILED attempts, or ALL Active Titles for a specified user and time range (where applicable).

#### **QUIT**

Allows user to quit the current menu level.

The following actions are also available:

Press RETURN to continue or '<sup>^</sup>' to exit:

The following actions are also available:

Press RETURN to continue or '<sup>^</sup>' to exit:

![](_page_47_Picture_85.jpeg)

Enter RETURN to continue or '<sup>^</sup>' to exit:

#### **ADD SYNONYMS (OPTIONAL)**

# Review Existing Synonyms

- The VA's Standards and Terminology Services TIU page contains the latest synonym list
	- [http://vista.med.va.gov/tiu/html/DataStandardizatio](http://vista.med.va.gov/tiu/html/DataStandardization_Documents.html) [n\\_Documents.html](http://vista.med.va.gov/tiu/html/DataStandardization_Documents.html)
- Add local synonyms if needed
	- Example 1: BH is not a nationally distributed synonym for Mental Health Subject Matter Domain (behavioral health is). Site could add BH as a synonym
	- Example 2: A site has UC in their title for urgent care notes. The site could add UC as a local synonym for outpatient.

# Adding Local Synonyms

#### BEH>TIU>HIS>TMM>MAP

- 1 Map ACTIVE LOCAL Titles
- 2 Selected Active Title Map
- 3 Mapping Workbench
- **4 Add/Edit Synonyms ... ...** *<< This one*

Select Title Mapping Utilities Option: **4 Add/Edit Synonyms**

- 1 Subject Matter Domain Synonyms
- 2 Role Synonyms
- 3 Setting Synonyms
- 4 Service Synonyms
- 5 Document Type Synonyms

# Adding Local Synonyms

#### Example of SMD synonym entry

SYNONYM: EEG//

SUBJECT MATTER DOMAIN: Neurology

- 1 NEUROLOGY
- 2 NEUROLOGY NEURODEVELOPMENTAL DISABILITIES
- 3 NEUROLOGY WITH SPECIAL QUALIFICATIONS IN CHILD NEUROLOGY
- 4 NEUROLOGY VASCULAR NEUROLOGY

CHOOSE 1-4: 1 NEUROLOGY

#### **"AUTOMATED" MAPPING TOOLS**

## "Automated" Mapping

• After manual mapping and adding any synonyms, you may use the automated mapping tool to map the remaining note titles

## "Automated" Mapping

#### BEH>TIU>HIS>TMM>MAP

Select Add/Edit Synonyms Option:

- 1 Map ACTIVE LOCAL Titles *<<This one if you have only a few*
- 2 Selected Active Title Map *<< This one if you have many*
- 3 Mapping Workbench
- 4 Add/Edit Synonyms ...

Select TITLE: ER QUICK TRIAGE TITLE TITLE

For the LOCAL Title: ER QUICK TRIAGE

Attempting to map ER QUICK TRIAGE to a VHA Enterprise Standard Title...

Is "ER" a Subject Matter Domain? No. Is "ER" a SYNONYM for a Subject Matter Domain? I found a match of: ER Subject Matter Domain: ... OK? Yes// y YES

Is "TRIAGE" a SYNONYM for a Subject Matter Domain? No.

Is "QUICK" a LOINC Role? No.

Is "QUICK" a SYNONYM for a LOINC Role? No.

Is "TRIAGE" a LOINC Role? No. Remember, your LOCAL title is: ER QUICK TRIAGE Is "TRIAGE" a SYNONYM for a LOINC Role? No.

Is "QUICK" a Setting? No.

Is "QUICK" a SYNONYM for a Setting? No.

Is "TRIAGE" a Setting? No.

Is "TRIAGE" a SYNONYM for a Setting? No.

Is "QUICK" a Service? No.

Is "QUICK" a SYNONYM for a Service? No.

Is "TRIAGE" a Service? I found a match of: TRIAGE ... OK? Yes// YES

Is "QUICK" a Document Type? No. Is "QUICK" a SYNONYM for a Document Type? No.

No Document Type found...Setting Document Type to 'NOTE.'

#### **Now, we'll query the VHA Enterprise Standard Titles for an entry with:**

Remember, your LOCAL title is: ER QUICK TRIAGE LOCAL Title: ER QUICK TRIAGE Service: TRIAGE Document Type: NOTE

First, we'll try an EXCLUSIVE match (i.e., ALL conditions met):

- 1 TRIAGE NOTE
- 2 TRIAGE MENTAL HEALTH RN TRIAGE NOTE
- 3 TRIAGE MENTAL HEALTH TRIAGE NOTE
- 4 TRIAGE PRIMARY CARE RN TRIAGE NOTE
- 5 TRIAGE PRIMARY CARE TRIAGE NOTE
- Press <RETURN> to see more, '^' to exit this list, OR

CHOOSE 1-5:

- 6 TRIAGE PSYCHIATRY TRIAGE NOTE
- 7 TRIAGE EMERGENCY DEPT TRIAGE NOTE
- 8 TRIAGE **RN EMERGENCY DEPARTMENT TRIAGE NOTE** *<<< if only RN's perform triage in your facility, this is likely the best match*
- 9 TRIAGE RN OUTPATIENT TRIAGE NOTE
- 10 TRIAGE RN TELEPHONE ENCOUNTER TRIAGE NOTE
- Press <RETURN> to see more, '^' to exit this list, OR

CHOOSE 1-10:

- 11 TRIAGE RN TRIAGE NOTE
- 12 TRIAGE RN URGENT CARE TRIAGE NOTE
- 13 TRIAGE URGENT CARE TRIAGE NOTE

CHOOSE 1-13:

## Remapping

A site may remap any note title at anytime

#### **FORM LETTERS**

#### Form Letters

- New document class "Form Letters"
- Allows custom heading, closing and footer that replaces standard TIU Header and Footer
- May be used for mailings
- New parameter may be set to individual "Title" or "Document Class" level
- More likely it will apply to Document Class

#### Set up parameters

#### BEH>TIU>HIS>TMM>TPM>TPM3 (new fields in **Bold**)

Select DOCUMENT DEFINITION: FORM LETTERS DOCUMENT CLASS Are you adding 'FORM LETTER' as a new TIU DOCUMENT PARAMETERS (the 20TH)? No// y (Yes) REQUIRE RELEASE: REQUIRE MAS VERIFICATION: REQUIRE AUTHOR TO SIGN: ROUTINE PRINT EVENT(S): STAT PRINT EVENT(S): MANUAL PRINT AFTER ENTRY: ALLOW CHART PRINT OUTSIDE MAS: ALLOW >1 RECORDS PER VISIT: ENABLE IRT INTERFACE: SUPPRESS DX/CPT ON ENTRY: FORCE RESPONSE TO EXPOSURES: ASK DX/CPT ON ALL OPT VISITS: SEND ALERTS ON ADDENDA: ORDER ID ENTRIES BY TITLE: SEND ALERTS ON NEW ID ENTRY: SEND COSIGNATURE ALERT:

## Set Up Parameters (cont.)

![](_page_63_Picture_96.jpeg)

- CJ CENTER JUSTIFIED
- RJ RIGHT JUSTIFIED

JUSTIFY HEADING: **CJ**

#### **INSERT BLANK LINES: ?**

 Enter the number of blank lines to be inserted AFTER the header (if present). If no header, the blank lines will be added before the note text. 1-10 lines may be added.

INSERT BLANK LINES**: 5**

**Insert blank lines:** If no heading desired, blank lines may be added to help text placement with envelope windows

**Justify Heading:** Select where to print the heading. LEFT

## Set Up Parameters (more)

#### **FOOTER**:

No existing text Edit? NO// **Y**

|PATIENT NAME| |PATIENT PHONE|

**JUSTIFY FOOTER: LJ**

#### **CLOSING:**

No existing text Edit? NO// **Y** Printed on |TODAY'S DATE|

#### **JUSTIFY CLOSING: LJ LEFT JUSTIFY**

**PAGE NUMBERS: Y YES JUSTIFY PAGE NUMBERS: CJ** **Footer:** Will be printed at the bottom of every page

**Justify Heading:** Select where to print the heading. LEFT JUSTIFY is the default **Closing:** Prints at the END of the note text.

**Justify Heading:** Select where to print the heading. LEFT JUSTIFY is the default **Page Numbers:** Select to print page numbers "Page 1" **Justify Heading:** Select where to print the heading. LEFT JUSTIFY is the default

#### Create Note Titles

#### BEH>TIU>HIS>TMM>DDM>DDM3

Select Next Level (progress notes).

![](_page_65_Picture_101.jpeg)

#### Create Note Titles

#### Then scroll to Form Letters.

![](_page_66_Picture_129.jpeg)

#### Activate Document Class

#### 1. Select Detailed Display and choose the Form Letters Document Class

![](_page_67_Picture_94.jpeg)

#### Activate Document Class

#### 2. Next select "basics" to change the status if it is Inactive.

![](_page_68_Picture_129.jpeg)

### Activate Document Class

Select Action: Next Screen// **BA Basics**

NAME: FORM LETTERS//

ABBREVIATION:

PRINT NAME: FORM LETTERS//

TYPE: (CL/DC): DC// DOCUMENT CLASS

CLASS OWNER: CLINICAL COORDINATOR// CLINICAL COORDINATOR *<<< remember, you must be in the Clinical Coordinator TIU User Class to edit this. If you are not, you will not be able to change the status of the document class*

SUPPRESS VISIT SELECTION: NO//

STATUS: (A/I): INACTIVE// **A ACTIVE Entry Activated.**

#### Create Note Titles

#### Now select your new title. Remember you will have to map any new title to the National Title list.

![](_page_70_Picture_107.jpeg)

#### Create Note Titles

Select Action: Title// Title Enter the Name of a new FORM LETTERS: **FORM LETTER EXAMPLE3** CLASS OWNER: CLINICAL COORDINATOR// CLINICAL COORDINATOR

**EVERY Local Title must be mapped to a VHA Enterprise Standard Title.** *<<<< this is new*

Direct Mapping to Enterprise Standard Title... Your LOCAL Title is: FORM LETTER EXAMPLE3

NOTE: Only ACTIVE Titles may be selected...

Select VHA ENTERPRISE STANDARD TITLE:
#### Create Note Titles

Select VHA ENTERPRISE STANDARD TITLE: Letter

- 1 LETTER PATHOLOGY E & M OF ANTICOAGULATION LETTERS
- 2 LETTER GASTROENTEROLOGY LETTERS
- 3 LETTER PATHOLOGY LETTERS
- 4 LETTER PHARMACY LETTERS
- 5 LETTER PRIMARY CARE LETTERS

Press <RETURN> to see more, '^' to exit this list, OR CHOOSE 1-5:

- 6 LETTER WOMENS HEALTH OUTPATIENT LETTERS
- **7 LETTER CORRESPONDENCE** *<<< choose depending on granularity of note title, this is appropriate for current note title*
- 8 LETTER LETTERS
- 9 LETTER PHYSICIAN LETTERS
- 10 LETTER TEAM LETTERS

CHOOSE 1-10:

- 1 LETTERS
- 2 LETTERS PATHOLOGY E & M OF ANTICOAGULATION LETTERS
- 3 LETTERS GASTROENTEROLOGY LETTERS
- 4 LETTERS PATHOLOGY LETTERS

#### Create Note Titles

I found a match of: CORRESPONDENCE ... OK? Yes// CHOOSE 1-10: 7 CORRESPONDENCE I found a match of: CORRESPONDENCE ... OK? Yes// **YES**

 Ready to map LOCAL Title: FORM LETTER EXAMPLE3 to VHA Enterprise Standard Title: CORRESPONDENCE.

... OK? Yes// **YES**

Done.

STATUS: (A/I/T): INACTIVE// **A ACTIVE Entry Activated.** *<<< if your only choice is "I" inactive, make sure 1) the document class "Form Letters" is active and 2) you are assigned the Clinical Coordinator TIU User Class* SEQUENCE: MENU TEXT: Form Letter Example3 Replace

Entry Created

# Print/View Form Letters

- When printing a document title from the new document class, CHART or WORK copy is ignored and will print as a FORM LETTER - omitting the standard header and footer.
- The use of TIU OBJECTS/PATIENT DATA objects is supported in the new fields and should be used with care to avoid including any sensitive patient data if the document is to be printed and/or mailed to that patient. Objects that return either a single line or multiple lines of data are supported.
- When viewing titles in the FORM LETTERS class in the EHR GUI, the heading, closing and footer will be displayed giving an indication of what the document will look like when printed. Page numbers are not displayed, but will display during printing if selected.

#### Print/View Form Letter

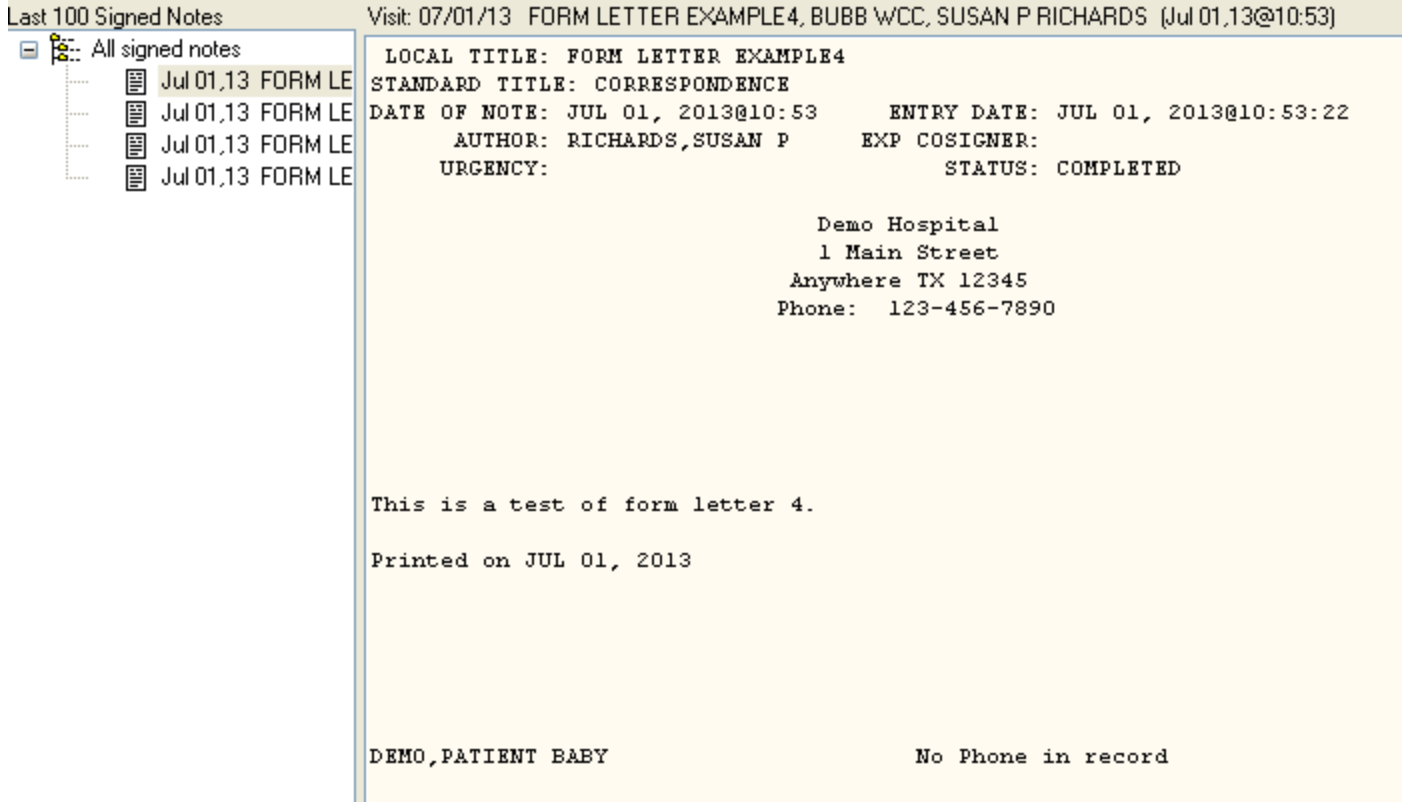

#### **FIXES AND ENHANCEMENTS**

- Provides a generic HL7 interface to TIU. This is not currently in use.
- TIU AUTHORIZATION RPC now will check to see if document has an Interdisciplinary Child attached before deleting. If it does, then the document will not be deleted and the system will display a message letting user know why

This patch addresses three problems:

- Fixes the "TRY" protocol when editing TIU document boilerplate text. If a document returns a multiple value it can in certain cases create a <SYNTAX> error. This was fixed in the main boilerplate RPC with TIU\*1.0\*201. That same fix is being applied to the "TRY" protocol.
- In the Multiple Patient Documents [TIU REVIEW SCREEN MRT] option the user can not "^" back to the STATUS prompt from the CLINICAL DOCUMENTS prompt if they have already entered a value at the CLINICAL DOCUMENTS prompt and returned to that prompt by entering an "^"at the Start Entry Date prompt. This only affects sites that use roll and scroll boilerplate.
- When a user who requires cosigner attempts to add an additional signer to a note entered by another author, they will now receive a message box that states "You may not IDENTIFY SIGNERS FOR this COMPLETED <title of note>"

- New functionality is also provided to allow mail bulletins to be sent to Clinical Application Coordinators identifying Enterprise Standard Titles which have been mapped to Local Titles, and are being inactivated by a deployment from ETS
- Converts some TIU routines to API. This affects TIU Medication objects. This does not affect the end user.
- This patch addresses problems with the sending of addendum alerts when an additional signer is past due for signing and the sending of alerts on retracted documents.

- No text from any signed documents may be edited
- Prohibits all users except Privacy Act Officers or HIM/HIM Chiefs from amending all documents
- Adds Clinical Procedures to types of documents whose Expected Cosigners can be changed using RPMS Edit Cosigner option.
- Corrects an error that occurs when one user is trying to view a note deleted by another user
- Progress notes now print "awaiting signature" and the name of the additional signer.

### Enhancements/Fixes – Administrative Closure of Scanned Docs

- This patch contains changes to the Administrative Closure terminology of scanned documents in the Text Integration Utilities (TIU) package. This is in response to the New Service Request #20050905, which requests that the TIU dialog to VistA Imaging be modified to change the term "Administrative Closure" to "Electronically Filed" to minimize user confusion with the HIMS terminology. Documents which are closed by scanning (ie: Advance Directives, Consent forms,etc.) will display the "Electronically Filed" term and documents which are closed manually or administratively will display the "Administrative Closure" term. This terminology change will ONLY apply to new notes and NOT to existing ones.
- This patch also incorporates the post signature action for administratively closed consult notes so that consult requests can be completed/updated. The post signature action will apply to administratively closed surgical reports as well.

#### **TIU OBJECTS**

## New/Updated Objects: IPL Not Associated by Current Visit

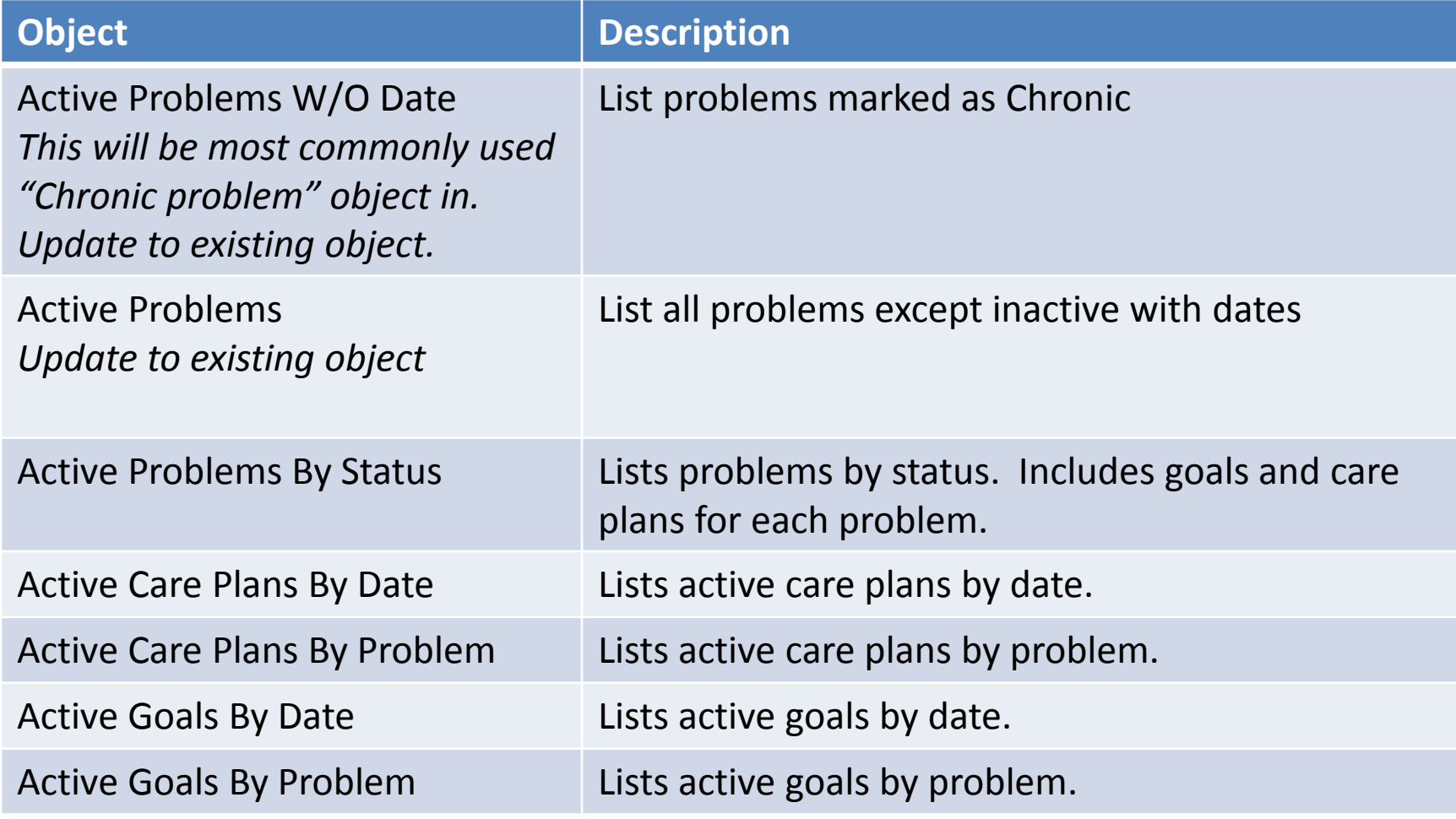

## Active Problem Objects

#### **Active problems without dates**

*Displays chronic problems*

Chronic Problems:

- 1) Acute Infarction of papillary muscle |
- 2) Gigantism |
- 3) Hypothyroidism |

#### **Active problems**

#### *Displays all active problems by status*

Chronic Problems:

1) Acute infarction of papillary muscle | (Last update of MAR 12, 2014@14:28:23) 2) Gigantism | (Last update of JUL 24, 2014@10:34:51) 3) Hypothyroidism | (Last update on JUL 24, 2014@10:34:42) Episodic Problem: 4) Diabetes mellitus type 2 | (Last update on JUL 24, 2014@10:35:40) -QUALIFIERS: Severity Moderate Clinical course Acute-on-chronic 5) Impaired glucose tolerance in obese | (Last update on JUL 24, 2014@12:39:24) Sub-Acute Problems: 6) Open fracture of base of neck of femur | left, fall off cliff (Last update on JUL 24, 2014@20:36:49)

### New/Updated Objects: IPL Organized by Visit

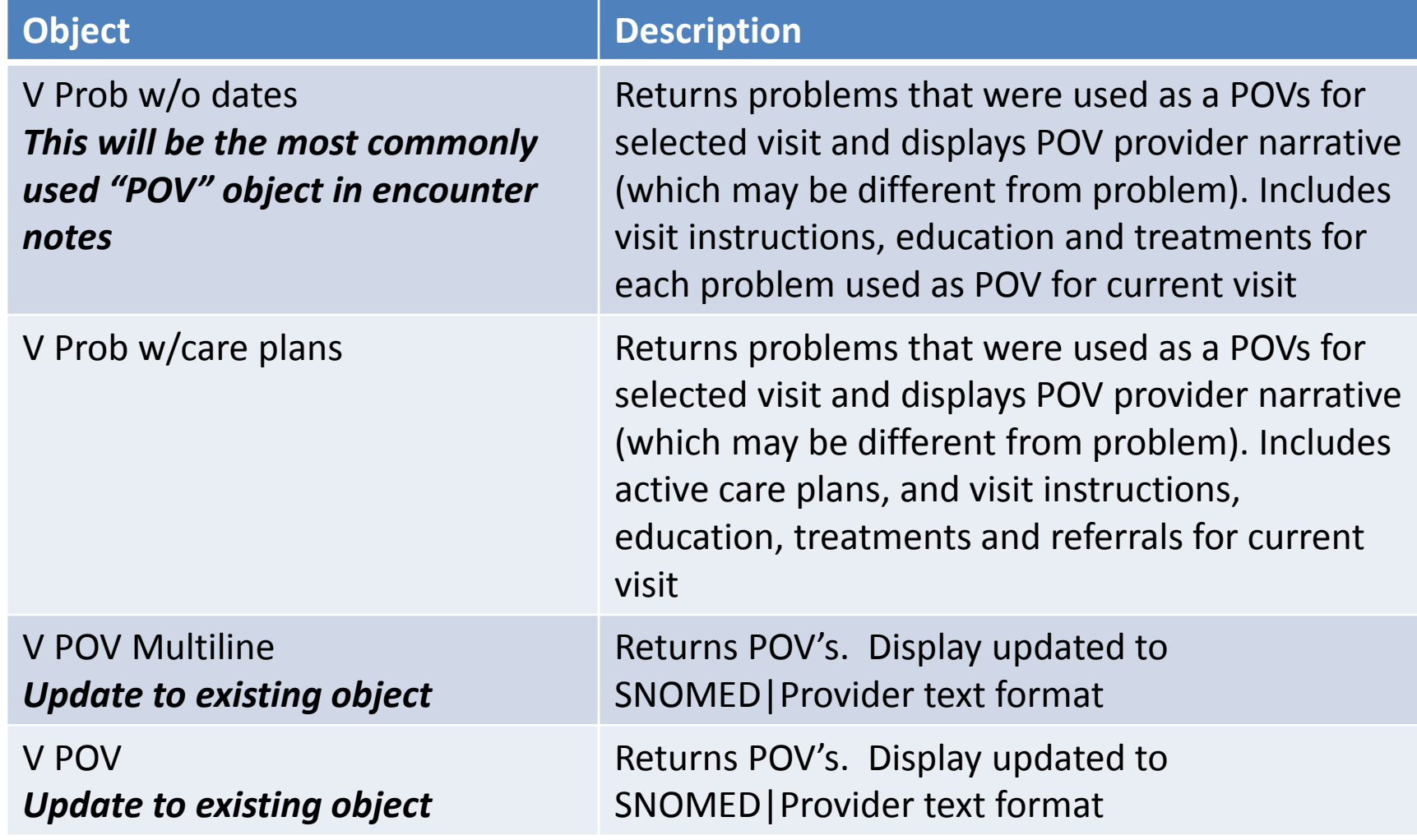

### New/Updated Objects: IPL Organized by Visit

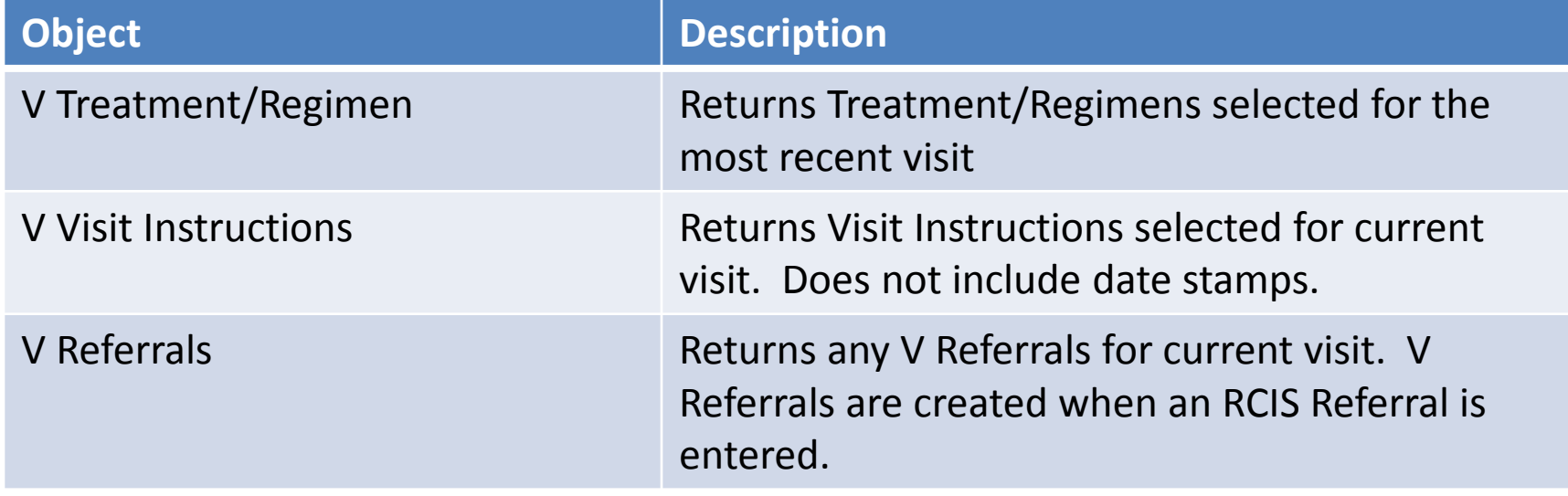

### New/Updated Objects: IPL Organized by Visit

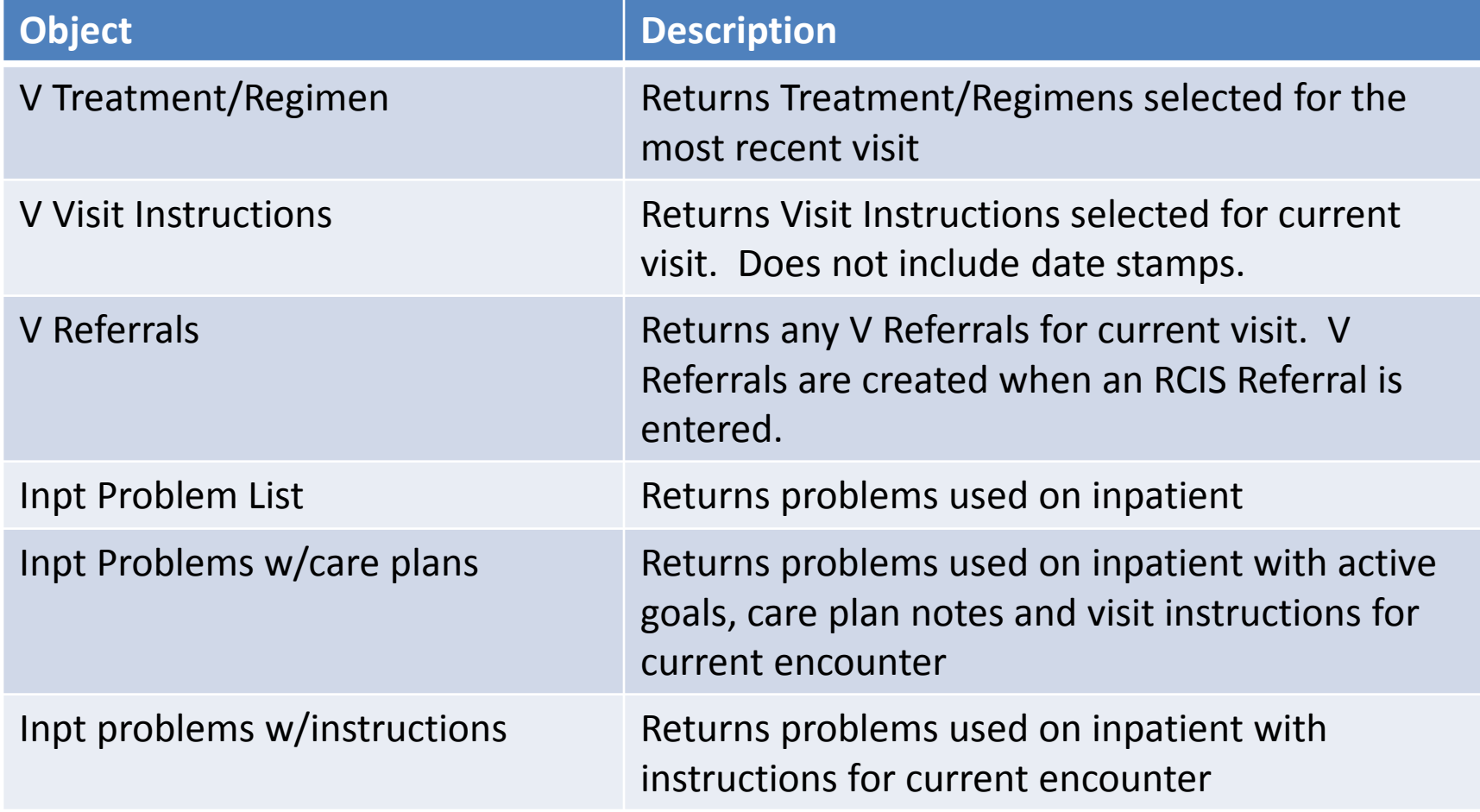

#### Visit Related Objects: V Prob w/o Dates

V Prob w/o dates

1) Open fracture of base of neck of femur | left, fall off cliff

-QUALIFIERS

Severity Mild

Clinical course Cyclic

-INSTRUCTIONS:

ORIF scheduled with Dr Bones tomorrow . (by)

2) Diabetes mellitus type 2 |

-QUALIFIERS

Severity Moderate

Clinical course Acute-on-chronic

-INSTRUCTIONS:

 Initial visit with Diabetes Case Management team today to receive glucose monitor. Check sugars in the morning and after meals for the next 2 weeks. Start metformin, take with meals to reduce the gastrointestinal side effects. Follow up with Diabetes Case Management team and return to see me in 2 weeks.

(by)

-EDUCATION:

Diabetes mellitus type 2 – DISEASE PROCESS

3) Hypothyroidism |

-INSTRUCTIONS:

 TSH elevated and Free T4 suppressed, increased Levothyroxine to .112mg/day. Return for labs in 4-6 weeks. (by)

#### Visit Related Objects: V Prob w/Care Plans

V Prob w/care plans

1) Open fracture of base of neck of femur | left, fall off cliff

QUALIFIERS:

Severity Mild

Clinical course Cyclic

-CARE PLANS:

Open reduction internal fixation with Dr Bones on 7/25. Plan home PT and Deep Vein Thrombosis prophylaxis. This will be arranged during the inpatient stay. (by)

-INSTRUCTIONS:

ORIF scheduled with Dr Bones tomorrow. (by)

2) Diabetes mellitus type 2 |

-QUALIFIERS:

Serverity Moderate

Clinical course Acute-on-chronic

-GOALS:

A1C  $<$ 7 (by)

-CARE PLANS:

A1C every 3 month until reach goal then every 6 months. Yearly: fasting lipids, kidney function, retinal eye exam, foot exam. Initial management with oral medications. Co-management with Diabetes Case Management team who provides ongoing education about diet, exercise, medications. (by)

-INSTRUCTIONS

Initial visit with Diabetes Case Management team today to receive glucose monitor. Check sugars in the morning and after meals for the next 2 weeks. Start metformin, take with meals to reduce the Management team and return to see me in 2 weeks.

(by)

-EDUCATION:

Diabetes mellitus type 2 – DISEASE PROCESS

3) Hypothyroidism |

-INSTRUCTIONS:

TSH elevated and Free T4 suppressed, increase Levothyroxine to .112mg/day. Return for labs in 4-6 weeks. (by)  $90$ 

### Visit Related Objects: Referrals and Treatments

#### **Referrals**

V Referrals

8/25/2014@11:44:43 Referral to cardiologist (308471005) Provider: RICHARDS, SUSAN P

#### **Treatments**

V treatment/regimen Problem: Benign hypertension | Treatment adjusted per protocol Problem: Diabetes mellitus | Treatment adjusted per protocol Problem: Diabetes mellitus | Case management follow up

## New/Updated Objects: IPL Not Associated by Current Visit

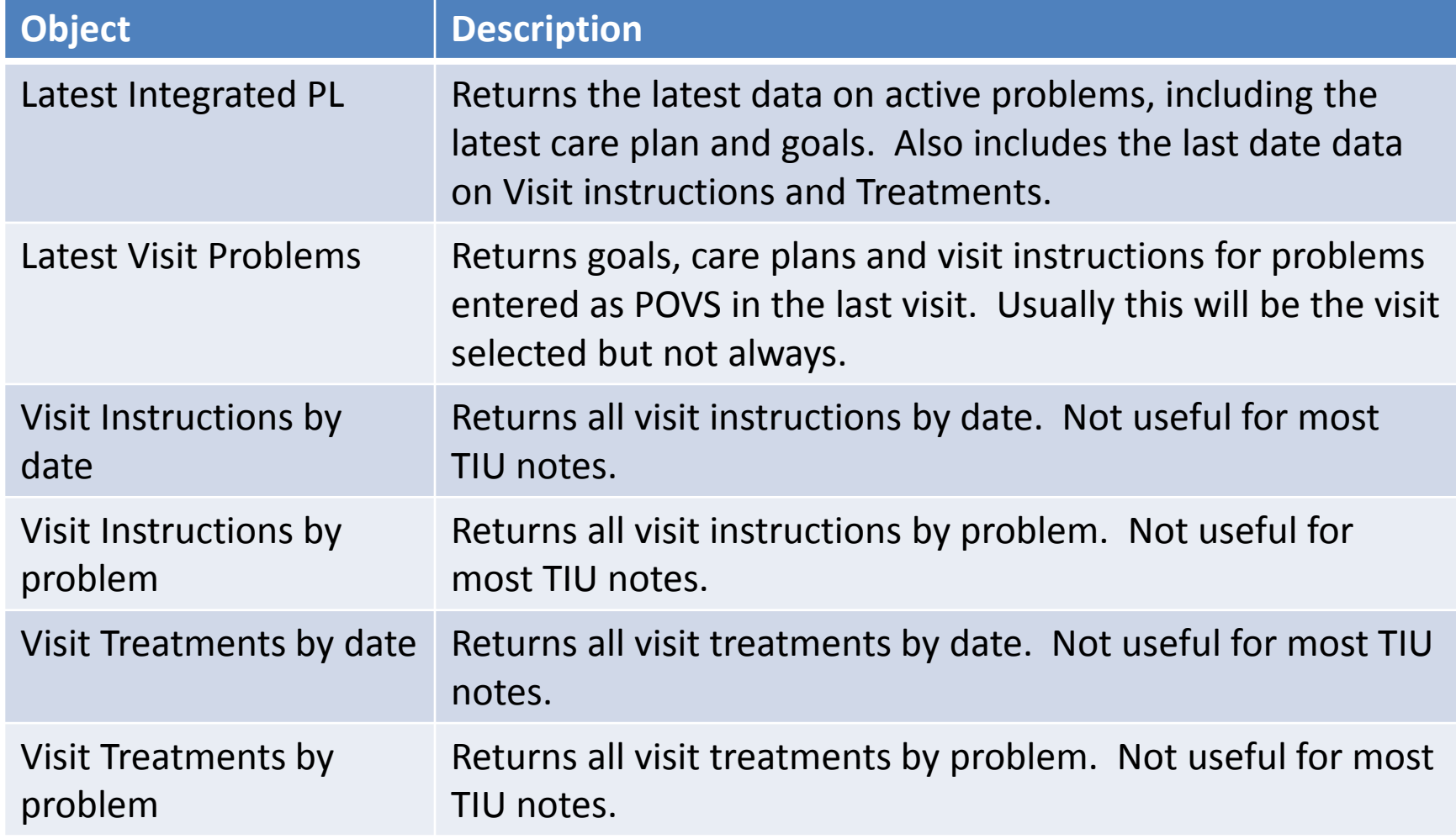

## New/Updated Objects: IPL Not Associated by Current Visit

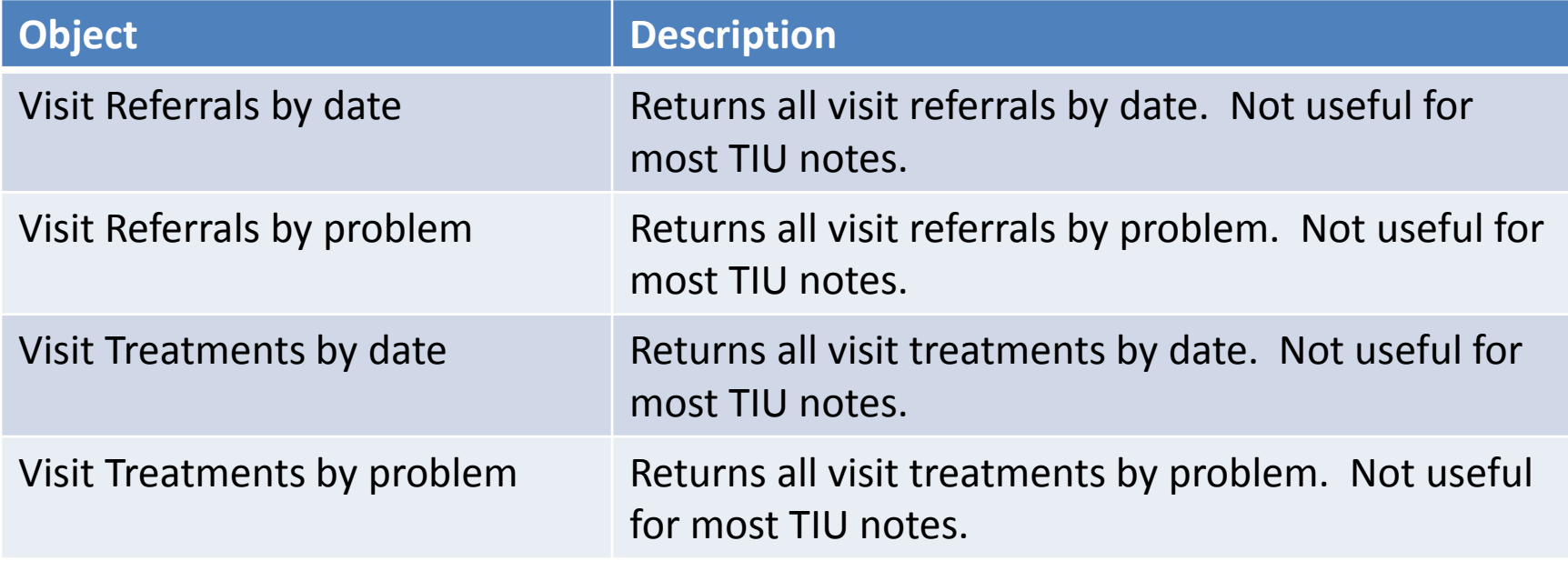

# Updated Objects: FHx

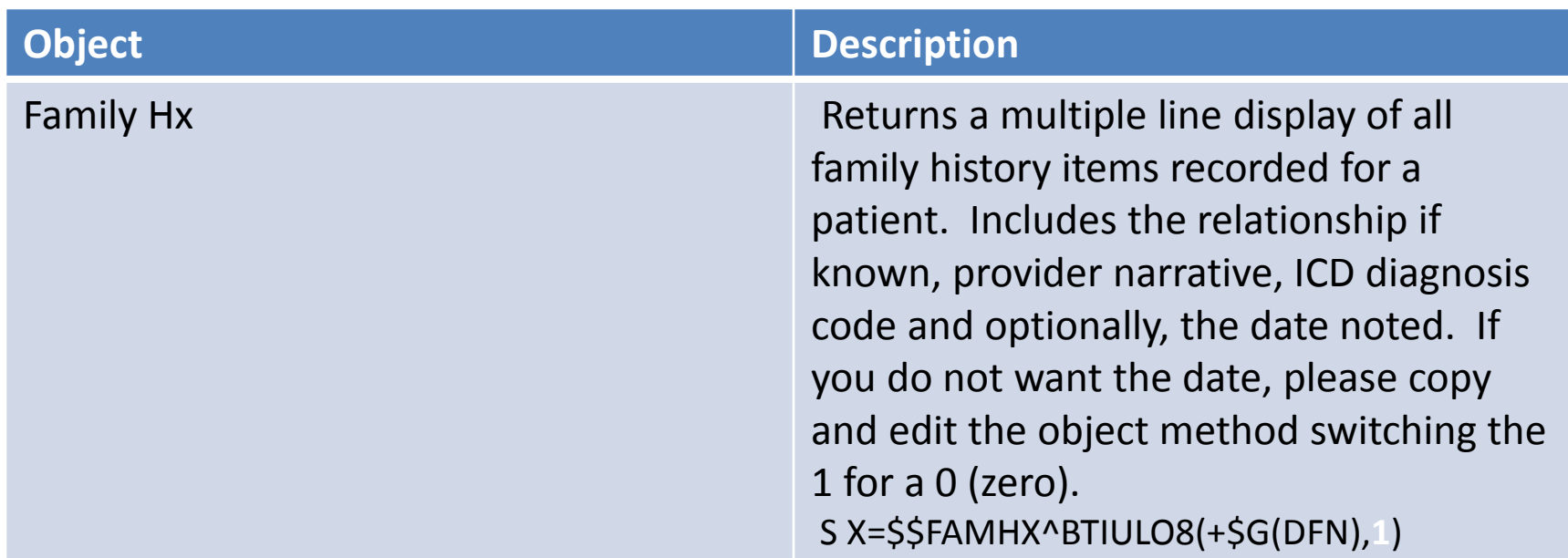

Brother [John] LIVING

DX: FH: Migraine | classic[249890015] – MAR 25, 2014

NATURAL FATHER [Jack] LIVING

DX: FH: Diabetes mellitus in first degree relative | Type 2 [2549389017] – MAR 25, 2014

DX: FH: leukemia | [2469392016] – Mar 25, 2014

### Updated Objects: Infant Feeding

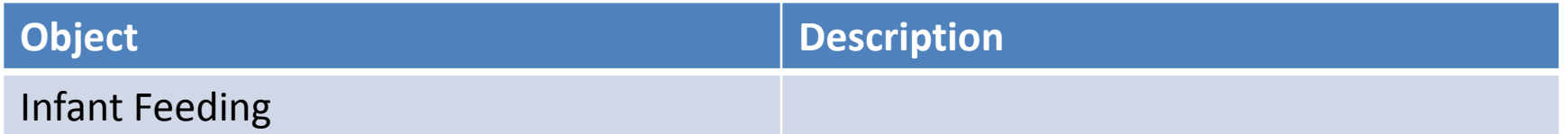

## Updated Objects: Repro Hx

Reproductive History All Active Reproductive History All

#### New Objects: Meds

Suspend Med

# Links to VA TIU Documentation

- VA Standards and Terminology Services TIU pages
	- [http://vista.med.va.gov/tiu/html/DataStandardization\\_Documents.h](http://vista.med.va.gov/tiu/html/DataStandardization_Documents.html) [tml](http://vista.med.va.gov/tiu/html/DataStandardization_Documents.html)
- Clinical Document Standard Title Terms and Titles
	- <http://vista.med.va.gov/tiu/docs/TIUTermandTitleStandards.xls>
- Synonym list
	- [http://vista.med.va.gov/tiu/docs/TIU\\_Standard\\_Term\\_Synonyms.xls](http://vista.med.va.gov/tiu/docs/TIU_Standard_Term_Synonyms.xls)
- Tiu Clinical Document Standard Title FAQs
	- [http://vista.med.va.gov/tiu/docs/TIU\\_DIT\\_FAQ.pdf](http://vista.med.va.gov/tiu/docs/TIU_DIT_FAQ.pdf)
- CPRS National Call Feb 2006
	- [http://vista.med.va.gov/tiu/docs/TIU\\_PRESENTATION\\_FEB\\_2006.ppt](http://vista.med.va.gov/tiu/docs/TIU_PRESENTATION_FEB_2006.ppt)

#### Resources

Clinical Applications Documentation repository [http://www.ihs.gov/RPMS/index.cfm?module=A](http://www.ihs.gov/RPMS/index.cfm?module=Applications&option=View&AC_ID=0) [pplications&option=View&AC\\_ID=0](http://www.ihs.gov/RPMS/index.cfm?module=Applications&option=View&AC_ID=0)